# Användarinstruktioner FieldPort SFP20

USB-gränssnitt för konfigurering av IO-Link-enheter

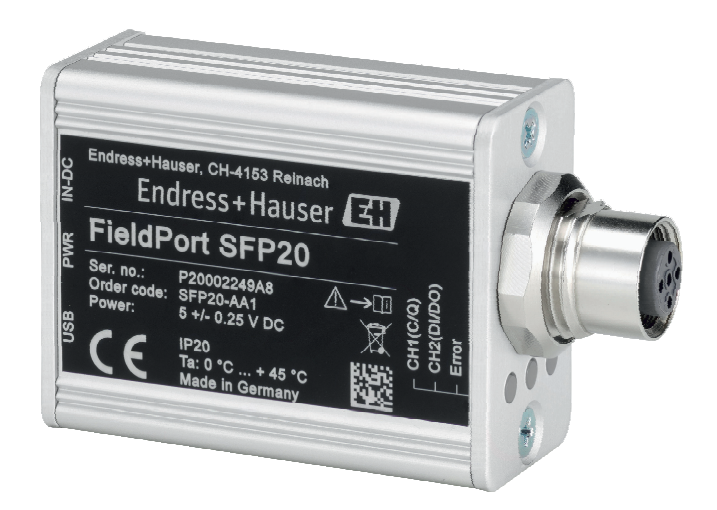

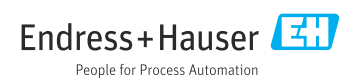

# Revisionshistorik

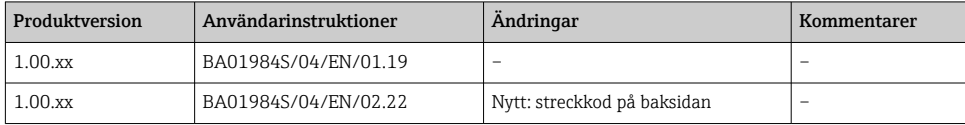

# Innehållsförteckning

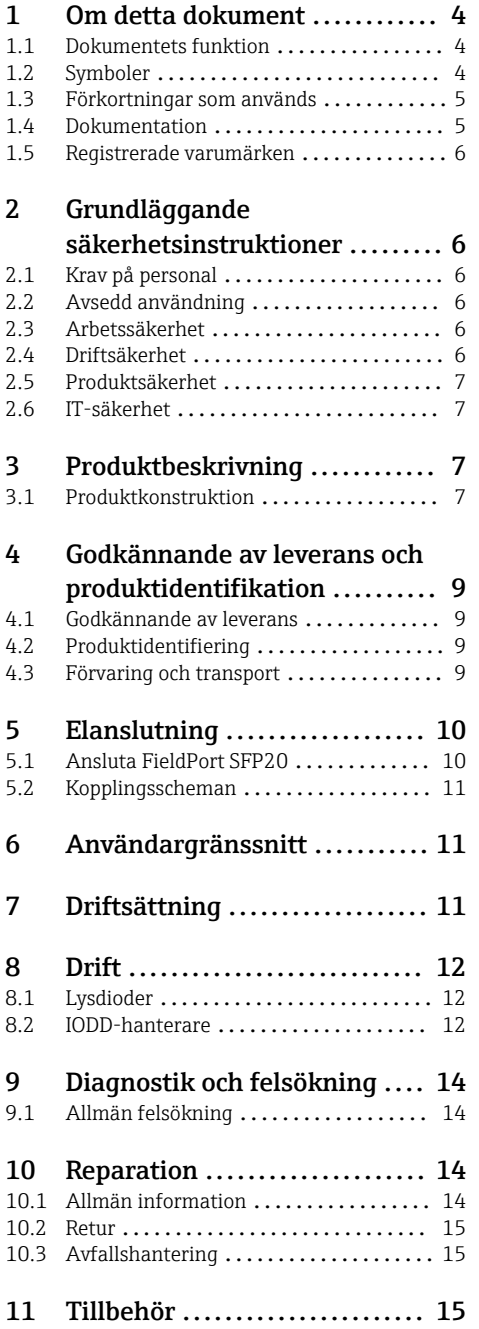

## [12 Teknisk information](#page-14-0) .......... 15

# <span id="page-3-0"></span>1 Om detta dokument

## 1.1 Dokumentets funktion

Denna bruksanvisning ger all information som krävs i olika faser av enhetens livscykel, däribland:

- Produktidentifiering
- Godkännande av leverans
- Förvaring
- Installation
- Anslutning
- Drift
- Driftsättning
- Felsökning
- Underhåll
- Avfallshantering

## 1.2 Symboler

#### 1.2.1 Säkerhetssymboler

### **A**FARA

Denna symbol gör dig uppmärksam på en farlig situation. Om den här situationen inte förhindras leder det till allvarlig eller dödlig personskada.

#### **A** VARNING

Denna symbol gör dig uppmärksam på en farlig situation. Om den här situationen inte undviks kan det leda till allvarlig eller dödlig personskada.

#### **A OBSERVERA**

Denna symbol gör dig uppmärksam på en farlig situation. Om den här situationen inte undviks kan det leda till mindre eller måttligt allvarlig personskada.

#### **OBS**

Den här symbolen anger information om procedurer och andra uppgifter som inte orsakar personskada.

### 1.2.2 Symboler för särskilda typer av information

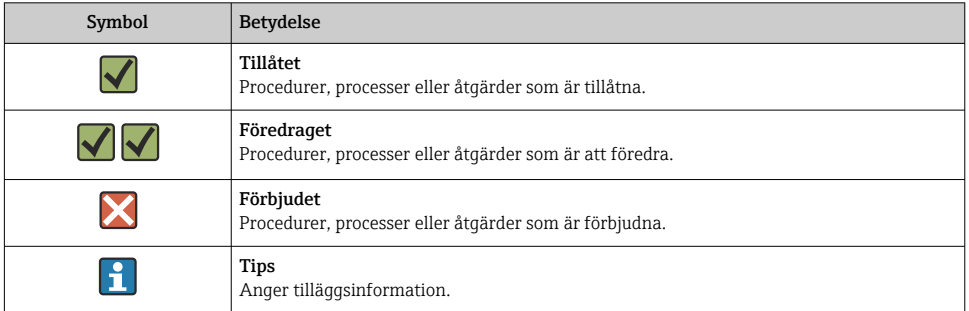

<span id="page-4-0"></span>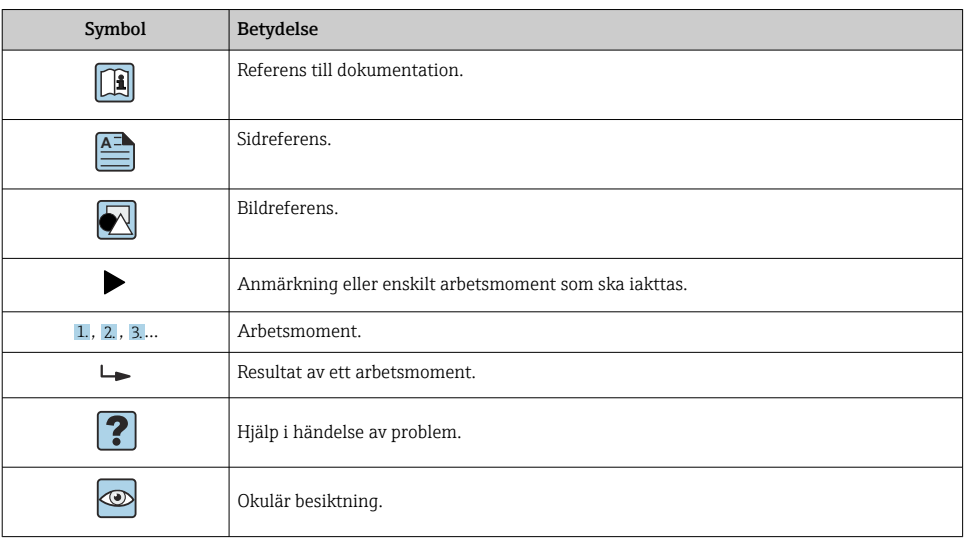

### 1.2.3 Symboler i bilderna

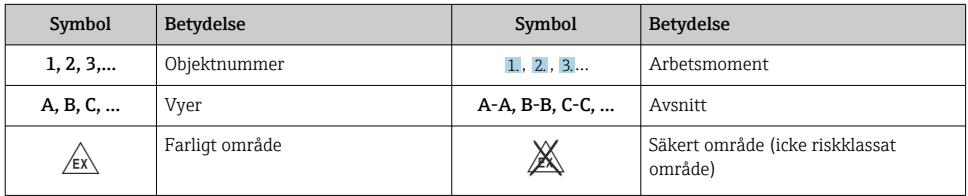

# 1.3 Förkortningar som används

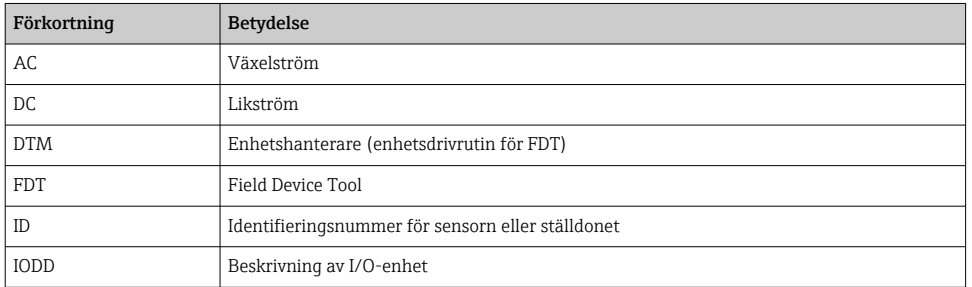

# 1.4 Dokumentation

### FieldPort SFP20

Teknisk information TI01489S/04/EN

## <span id="page-5-0"></span>1.5 Registrerade varumärken

IO-Link® är ett registrerat varumärke som tillhör IO-Link Community c/o PROFIBUS User Organization, Karlsruhe/Tyskland - www.io-link.com

Alla andra varumärken och produktnamn är varumärken eller registrerade varumärken som tillhör respektive företag och organisationer.

# 2 Grundläggande säkerhetsinstruktioner

## 2.1 Krav på personal

Personal som utför installation, driftsättning, diagnostik och underhåll måste uppfylla följande krav:

- ‣ De ska vara utbildade, kvalificerade specialister som är behöriga för den här specifika funktionen och uppgiften.
- ‣ De ska vara auktoriserade av anläggningens ägare/operatör.
- ‣ De ska ha god kännedom om lokala/nationella föreskrifter.
- ‣ Innan arbetet startas ska de ha läst och förstått instruktionerna i manualen och tilläggsdokumentationen, liksom certifikaten (beroende på applikation).
- ‣ De måste följa anvisningarna och allmänna riktlinjer.

Driftpersonalen måste uppfylla följande krav:

- ‣ De ska ha mottagit anvisningar och behörighet enligt uppgiftens krav från anläggningens ägare-operatör.
- ‣ De ska följa anvisningarna i denna handbok.

## 2.2 Avsedd användning

FieldPort SFP20 ansluter IO-Link-kompatibla enheter till en bärbar dator eller surfplatta.

Tillsammans med en FDT-applikation kan FieldPort SFP20 göra följande:

- Avläsa aktuella parameterinställningar
- Konfigurera enheter
- Avläsa aktuella mätvärden och andra processvärden

FieldPort SFP20 passar inte för kontinuerlig drift.

## 2.3 Arbetssäkerhet

För arbete på och med enheten:

‣ Använd erforderlig personskyddsutrustning enligt nationella/lokala förordningar.

## 2.4 Driftsäkerhet

Risk för personskada!

- ‣ Använd endast enheten om den är funktionsduglig, fri från fel och problem.
- ‣ Operatören är ansvarig för störningsfri drift av enheten.

### <span id="page-6-0"></span>Ändringar av enheten

Obehörig ändring av enheten är förbjuden och kan leda till oförutsedd fara.

‣ Konsultera Endress+Hauser om ändringar krävs trots detta.

### Reparation

För att säkerställa fortsatt driftsäkerhet och tillförlitlighet får

‣ reparationer endast göras av tillverkaren.

## 2.5 Produktsäkerhet

Denna enhet är konstruerad enligt god teknisk standard för att uppfylla de senaste säkerhetskraven, den har testats och lämnat fabriken i ett skick där den är säker att använda.

Enheten uppfyller allmänna och lagstadgade säkerhetskrav. Den uppfyller också de EU-/EGdirektiv som står på den enhetsspecifika EU-försäkran om överensstämmelse. Endress+Hauser bekräftar detta genom CE-märkningen.

## 2.6 IT-säkerhet

Vår garanti är endast giltig om enheten har installerats och använts i enlighet med bruksanvisningen. Enheten är utrustad med säkerhetsmekanismer som skyddar den mot oavsiktliga ändringar av inställningarna.

IT-säkerhetsåtgärder som ger extra skydd för enheten och tillhörande dataöverföring måste vidtas av operatörerna själva i linje med deras egna säkerhetsstandarder.

# 3 Produktbeskrivning

## 3.1 Produktkonstruktion

FieldPort SFP20 ansluter en IO-Link-enhet till en bärbar dator eller surfplatta via en punkttill-punkt-anslutning. IO-Link-enheten konfigureras via en FDT-applikation, såsom FieldCare SFE500.

FieldPort SFP20 drivs via USB-gränssnittet på den bärbara datorn eller surfplattan. Om strömförsörjningen inte är tillräcklig kan du även driva FieldPort SFP20 via strömenheten.

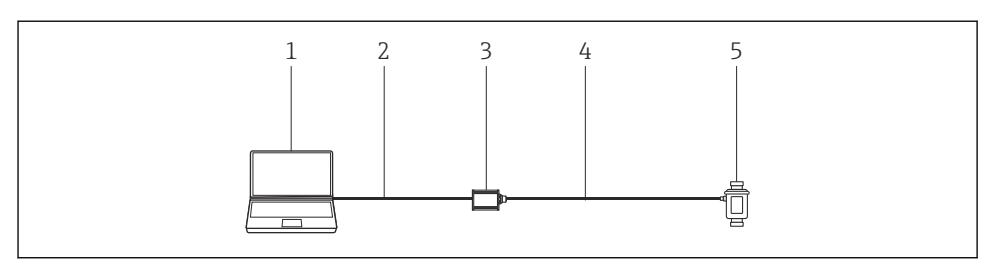

- *1 Punkt-till-punkt-anslutning med IO-Link*
- *Bärbar dator/surfplatta med FDT-applikation, t.ex. FieldCare SFE500*
- *USB-anslutningskabel: USB A Mini USB B*
- *FieldPort SFP20*
- *Anslutningskabel eller M12-M12-kontakt*
- *IO-Link-enhet*

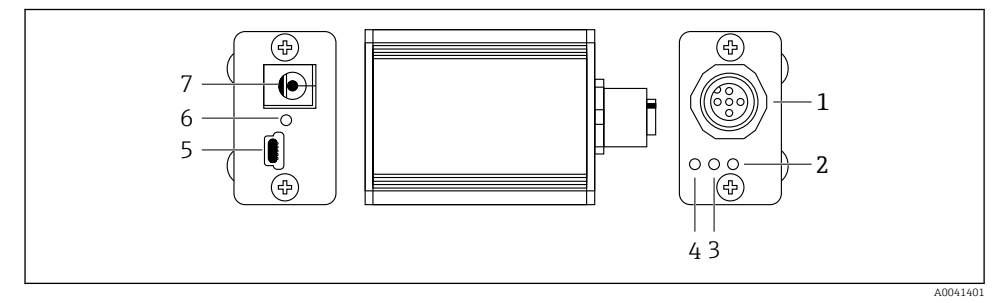

- *2 Utformningen av FieldPort SFP20*
- *M12-kontakt, för anslutning av IO-Link-enhet*
- *"Fel"-lysdiod (röd)*
- *"C2 (D1/DO)"-lysdiod (gul)*
- *"C1 (C/Q)"-lysdiod (grön)*
- *Mini USB B, för anslutning av PC via den medföljande USB-anslutningskabeln*
- *"PWR"-lysdiod (gul)*
- *Matningsspänning 24 VDC, för anslutning av den medföljande strömenheten*

# <span id="page-8-0"></span>4 Godkännande av leverans och produktidentifikation

## 4.1 Godkännande av leverans

- Kontrollera förpackningen efter tecken på synliga skador som kan ha uppkommit under transporten
- Öppna förpackningen försiktigt
- Kontrollera om innehållet har några synliga skador
- Kontrollera att leveransen är fullständig och att ingenting saknas
- Behåll alla medföljande dokument

Enheten får inte användas om innehållet är skadat. Kontakta i så fall ditt Endress+Hauser-försäljningscenter genom att besöka: www.addresses.endress.com

Returnera enheten till Endress+Hauser i originalförpackningen i den mån det är möjligt.

Leveransomfattning

- FieldPort SFP20
- Strömenhet 24  $V_{DC}$
- USB-anslutningskabel
- Bruksanvisning

# 4.2 Produktidentifiering

### 4.2.1 Märkskylt

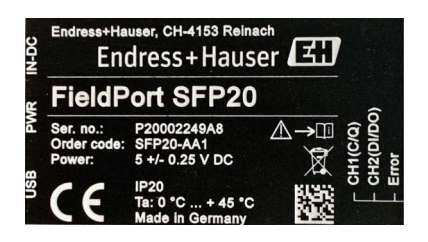

### 4.2.2 Tillverkarens adress

Endress+Hauser Process Solutions AG

Christoph Merian-Ring 12

4153 Reinach

Schweiz

÷

www.endress.com

# 4.3 Förvaring och transport

Transportera alltid produkten i originalförpackningen.

#### <span id="page-9-0"></span>4.3.1 Omgivningstemperaturområde

0 … 45 °C (32 … 113 °F)

#### 4.3.2 Förvaringstemperatur

 $-40...80$  °C ( $-40...176$  °F)

### 4.3.3 Luftfuktighet

95 % icke-kondenserande

# 5 Elanslutning

## 5.1 Ansluta FieldPort SFP20

### **OBS**

#### Fel matningsspänning!

Fel matningsspänning kan skada enheten.

‣ Vid behov, kör FieldPort SFP20 via den medföljande strömenheten.

#### Ansluta FieldPort SFP20

- 1. Se till att enheten är strömlös.
- 2. Anslut en bärbar dator/surfplatta till Mini USB B-uttaget på FieldPort SFP20 genom att använda den medföljande USB-anslutningskabeln.
- 3. Använd en anslutningskabel för att ansluta IO-Link-enheten till FieldPort SFP20. Anslutningskabeln kan vara en 3- eller 4-stiftskabel med M12-kontakt eller den M12- M12-kontakt som finns som tillval.
- Om IO Link-enheten kräver mer ström än 80 mA, anslut den medföljande strömenheten H till uttaget för 24 V DC på FieldPort SFP20 och anslut strömenheten till matningsspänningen.

Ett USB-uttag ger 500 mA vid 5 V som standard. Utan strömadapter ger FieldPort SFP20 ungefär 80 mA vid 24 V DC. För många IO-Link-enheter räcker en strömförsörjning på 80 mA. Om IO-Link-enheten behöver mer ström, som till exempel när den sätts igång, måste du använda den medföljande strömenheten.

## <span id="page-10-0"></span>5.2 Kopplingsscheman

### 5.2.1 Kopplingsschema, USB

*Kopplingsschema, Mini USB B på FieldPort SFP20*

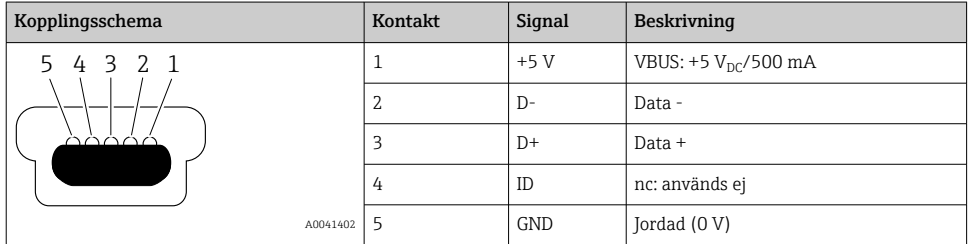

### 5.2.2 IO-Link-kopplingsschema

*Kopplingsschema, IO-Link på FieldPort SFP20, M12-kontakt, 5-stift, A-kod*

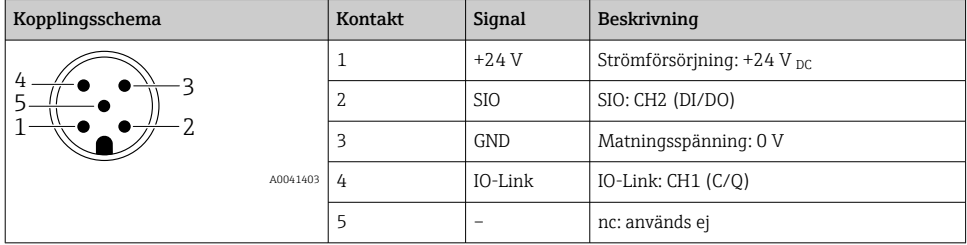

# 6 Användargränssnitt

FieldPort används som ett gränssnitt mellan en IO-Link-enhet och en bärbar dator eller surfplatta. IO-Link-enheten konfigureras via en FDT-applikation, såsom FieldCare SFE500.

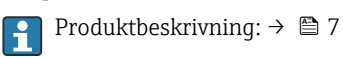

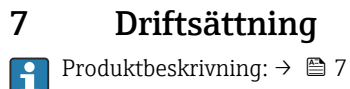

IODD-hanterare:  $\rightarrow$   $\blacksquare$  12

# <span id="page-11-0"></span>8 Drift

## 8.1 Lysdioder

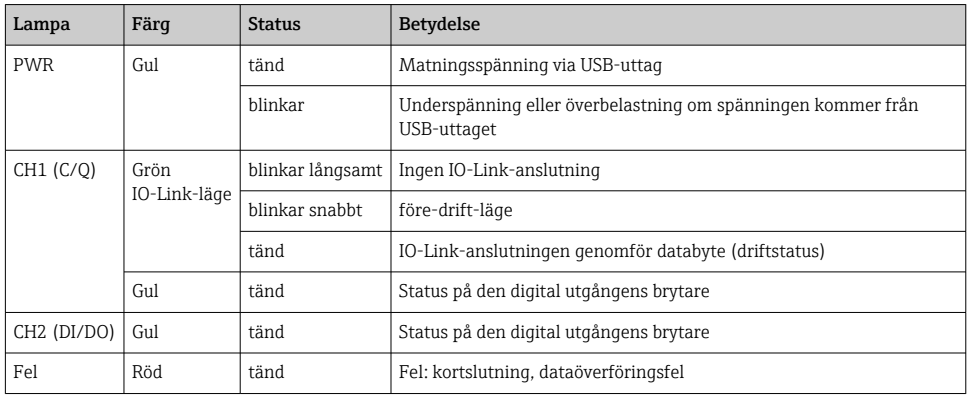

## 8.2 IODD-hanterare

För att importera en IODD till en FDT-applikation, behöver du en IODD-DTM-konfigurator. Om en IODD-tolk finns installerad skapas "IODD DTM Configurator" automatiskt.

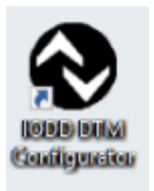

- 1. Anropa IODD DTM-konfiguratorn (IODD DTM Configurator) antingen via Windows startmeny eller skribordsikonen.
	- Följande vy visas:

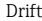

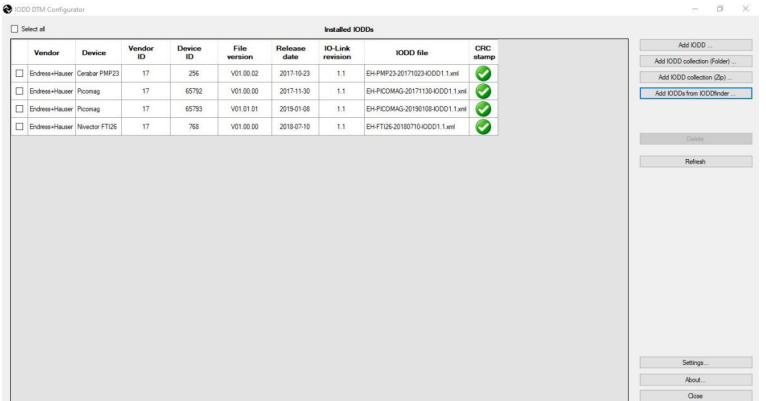

2. Klicka på knappen Lägg till IODD:er från IODD-finder (Add IODDs from IODDfinder). Alla IODD:er från alla tillverkare listas i "IODDfinder View".

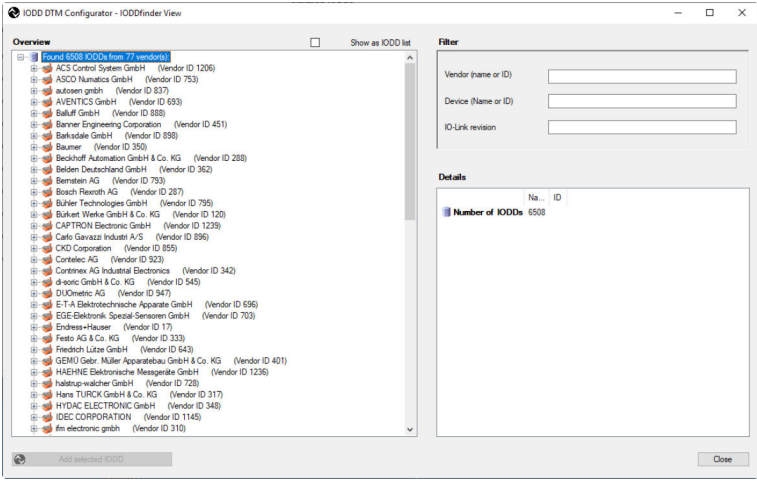

3. Välj önskad parameter IODD.

<span id="page-13-0"></span>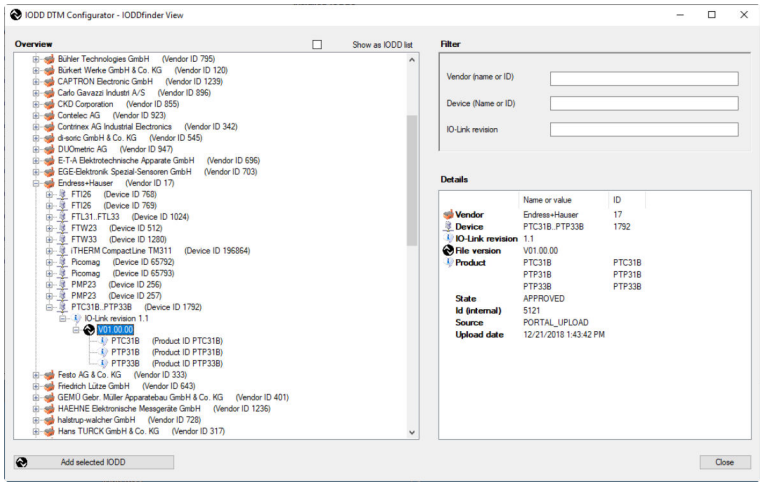

- 4. Klicka på knappen Lägg till vald IODD ( Add selected IODD).
- 5. Öppna FDT-applikationen.
- 6. Uppdatera DTM-katalogen för FDT-applikationen.

# 9 Diagnostik och felsökning

## 9.1 Allmän felsökning

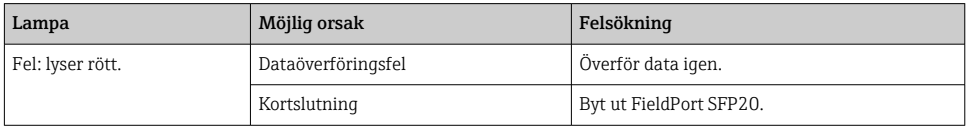

# 10 Reparation

## 10.1 Allmän information

### **OBS**

### Enheten har öppnats olovligen!

Att öppna enheten kan orsaka skada.

‣ Om enheten behöver repareras ska du alltid kontakta ditt Endress+Hauserförsäljningscenter: www.addresses.endress.com

## <span id="page-14-0"></span>10.2 Retur

Kraven för säker retur av enheten kan variera beroende på enhetstyp och nationella bestämmelser.

- 1. Se webbplatsen för mer information: http://www.endress.com/support/return-material
- 2. Enheten måste returneras om den behöver repareras, fabrikskalibreras eller om fel enhet har beställts eller levererats.

## 10.3 Avfallshantering

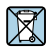

Om så krävs enligt EU-direktiv 2012/19 om avfall som utgörs av eller innehåller elektrisk och elektronisk utrustning (WEEE) är produkten märkt med symbolen på bilden i syfte att så lite WEEE som möjligt ska avfallshanteras som osorterat kommunalt avfall. Kassera inte produkter som har denna märkning som osorterat kommunalt avfall. Skicka dem istället till Endress+Hauser för kassering under tillämpliga förhållanden.

# 11 Tillbehör

Tillval: M12-M12-kontakt

m

Kontakta ditt Endress+Hauser-försäljningscenter för detaljerad information om tillbehör: www.addresses.endress.com eller www.endress.com/sfp20

# 12 Teknisk information

För mer information om "tekniska data" se den tekniska informationen TI01489S

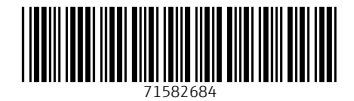

## www.addresses.endress.com

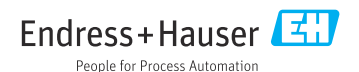